**You are able to define protocols for rehabs and modalities to make data entry quicker and easier. In addition each protocol may have a file attached and web site entered that may be emailed to athletes. This file & link may be used for information, graphics and/or video to demonstrate the applicable exercises, etc.** 

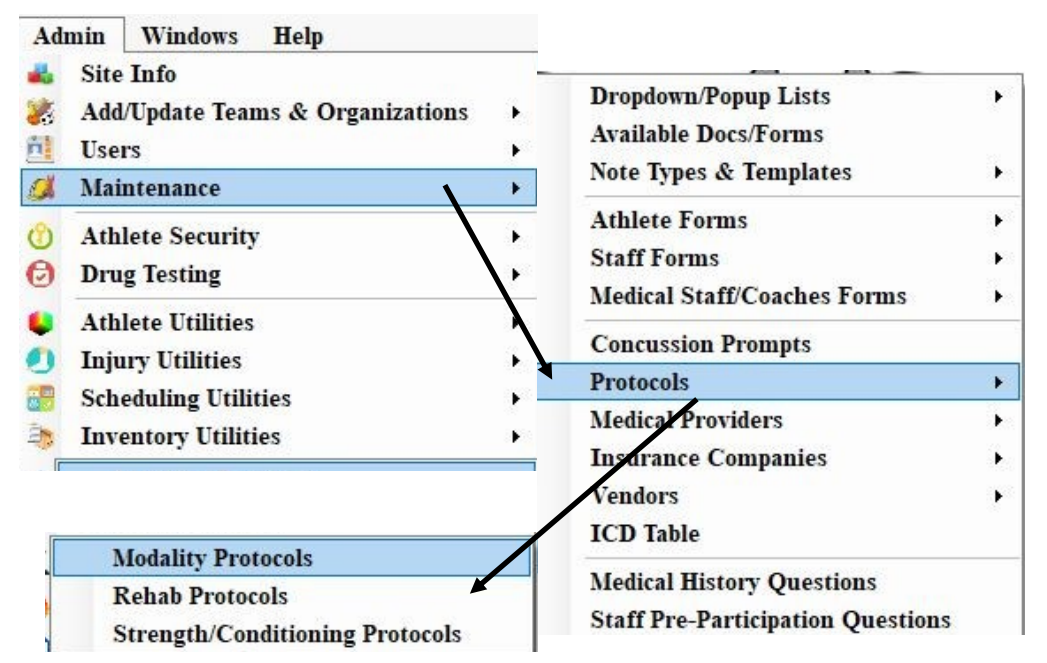

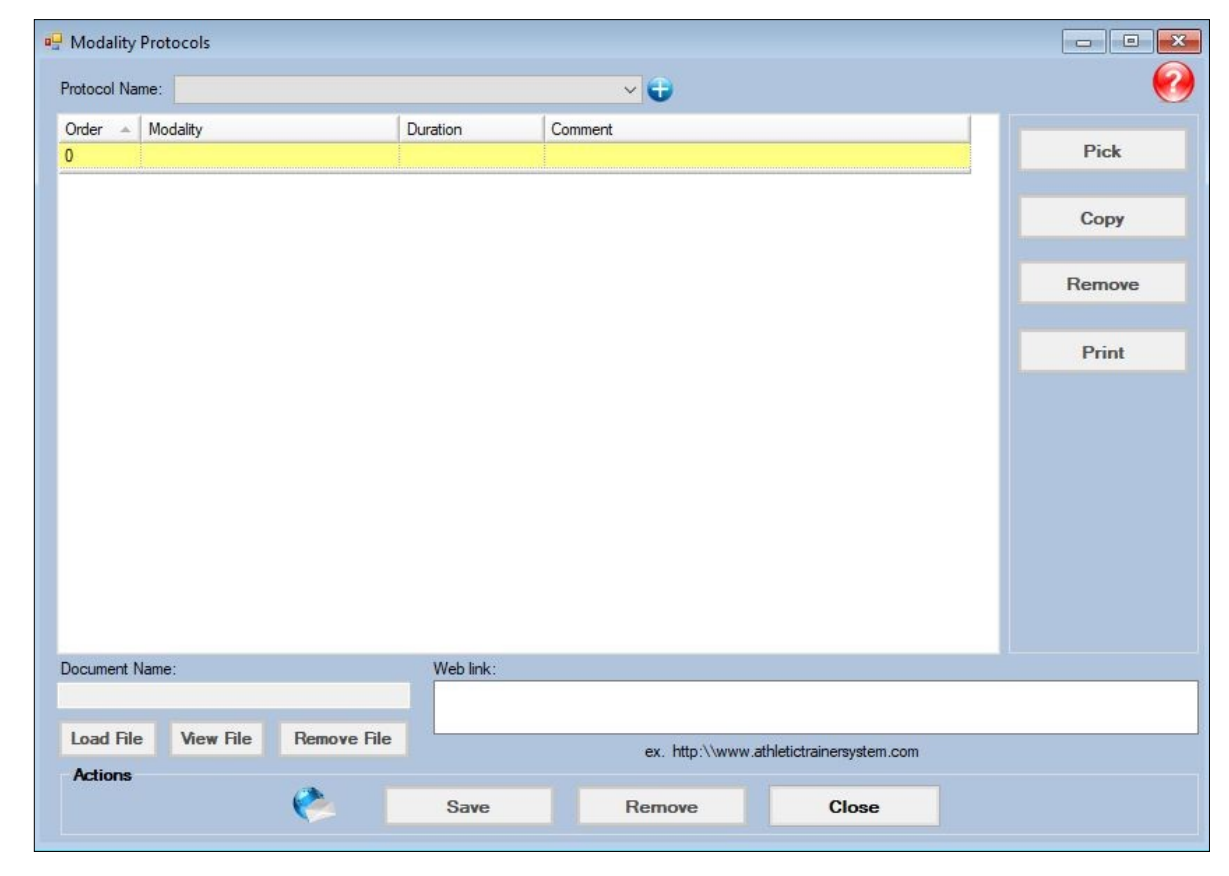

**After making your choice you will see a screen like the one shown above.** 

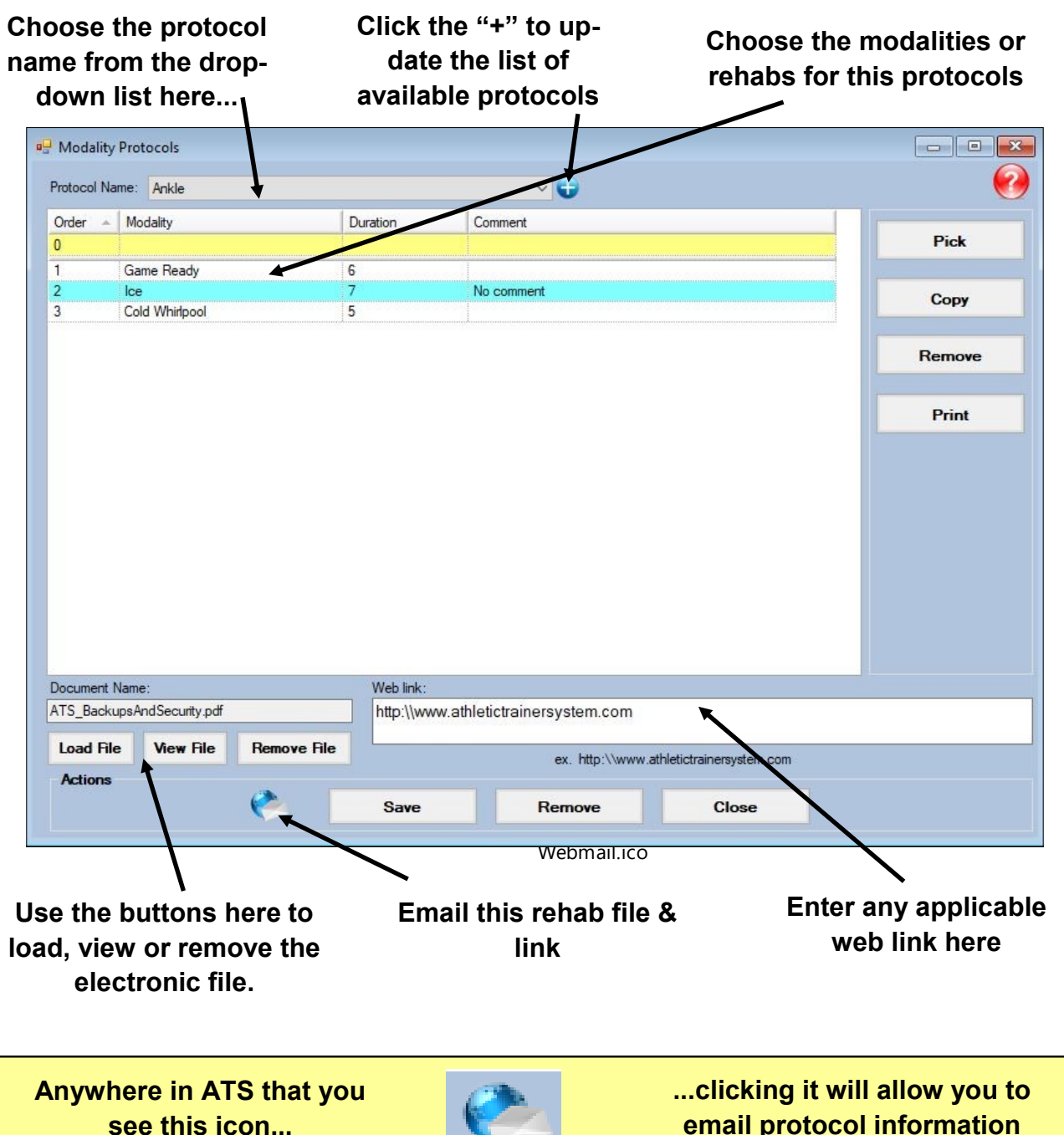

**email protocol information**

## **At present this functionality is available in the ATS Core on the following screens:**

- **The protocol screen**
- **The modality entry screen**
- **The rehab entry screen**
- **The daily info entry screen**
- **The bulk modality screen**
- **The quick modality screen**
- **The quick rehab screen**
- **The athlete screen**
- **The athlete search screen**

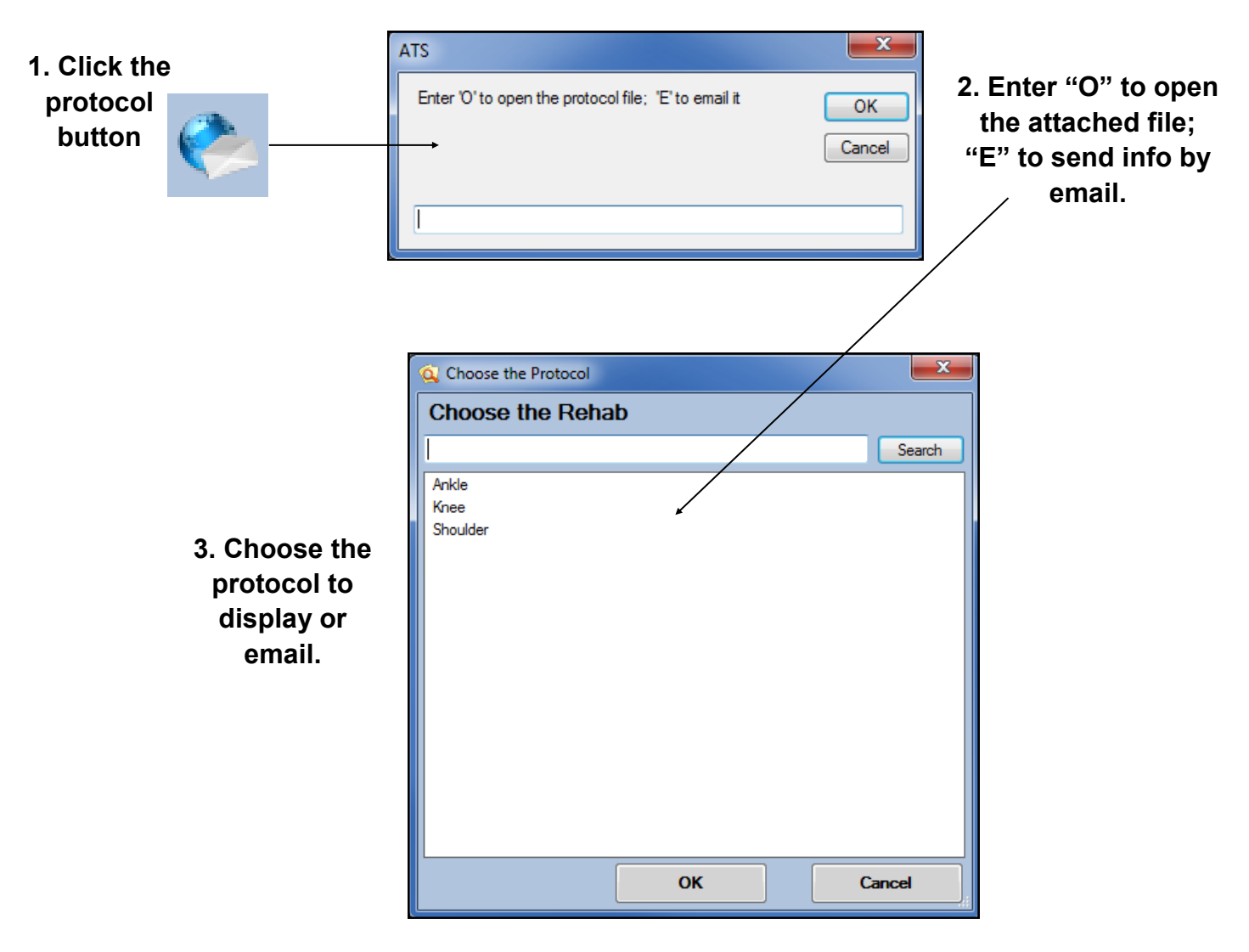

## **Typical process for printing or emailing protocols:**

**On screens where you can choose either a modality or rehab protocol you will see the following prompts prior to those above:** 

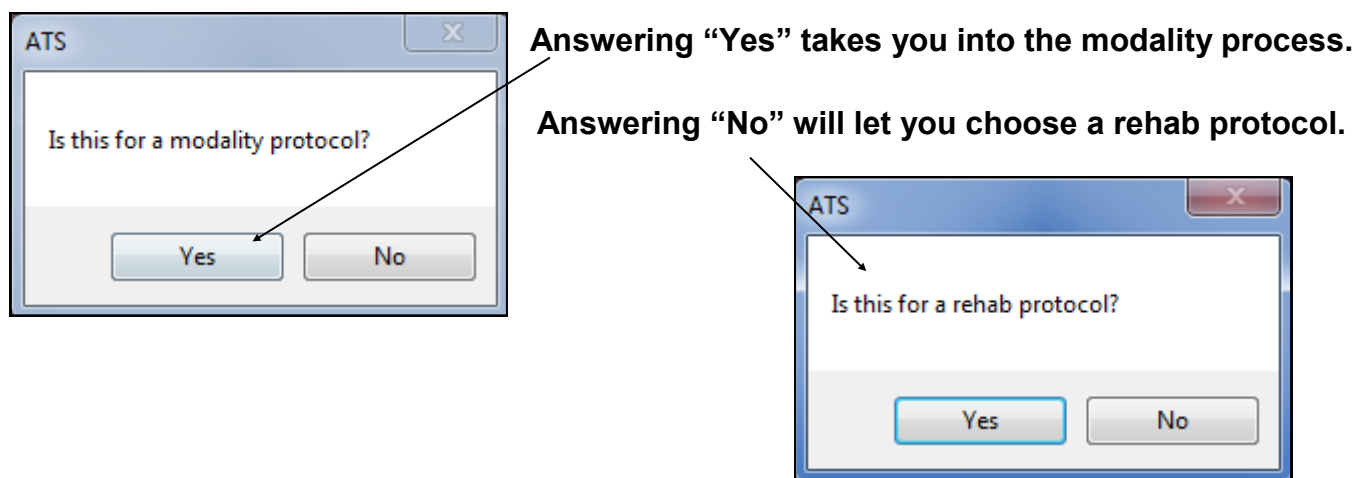